# HP Enterprise Discovery

For the Windows® operating system

Software Version: 2.51

Release Notes

Manufacturing Part Number: None Document Release Date: March 2008 Software Release Date: March 2008

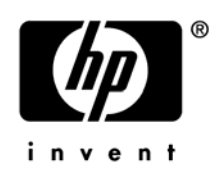

# Legal Notices

#### **Warranty**

The only warranties for HP products and services are set forth in the express warranty statements accompanying such products and services. Nothing herein should be construed as constituting an additional warranty. HP shall not be liable for technical or editorial errors or omissions contained herein.

The information contained herein is subject to change without notice.

#### Restricted Rights Legend

Confidential computer software. Valid license from HP required for possession, use or copying. Consistent with FAR 12.211 and 12.212, Commercial Computer Software, Computer Software Documentation, and Technical Data for Commercial Items are licensed to the U.S. Government under vendor's standard commercial license.

#### Copyright Notices

© Copyright 1993-2008 Hewlett-Packard Development Company, L.P.

#### Trademark Notices

Microsoft®, Windows®, Windows NT®, and Windows® XP are U.S. registered trademarks of Microsoft Corporation.

Windows Vista<sup>™</sup> is either a registered trademark or trademark of Microsoft Corporation in the United States and/or other countries.

Java™ is a US trademark of Sun Microsystems, Inc.

UNIX® is a registered trademark of The Open Group.

Adobe® and Acrobat® are trademarks of Adobe Systems Incorporated.

Pentium® is a registered trademark of Intel Corporation or its subsidiaries in the United States and other countries.

For additional trademark information, see the "Copyright" chapter in the *Reference Guide*.

# Support

You can visit the HP Software Support web site at:

#### **www.hp.com/go/hpsoftwaresupport**

HP Software online support provides an efficient way to access interactive technical support tools. As a valued support customer, you can benefit by using the support site to:

- Search for knowledge documents of interest
- Submit and track support cases and enhancement requests
- Download software patches
- Manage support contracts
- Look up HP support contacts
- Review information about available services
- Enter into discussions with other software customers
- Research and register for software training

Most of the support areas require that you register as an HP Passport user and sign in. Many also require an active support contract. To find more information about support access levels, go to the following URL:

#### **http://h20230.www2.hp.com/new\_access\_levels.jsp**

To register for an HP Passport ID, go to the following URL:

#### **http://h20229.www2.hp.com/passport-registration.html**

# HP Enterprise Discovery

# Release Notes

Software version: 2.51 / March 2008

This document provides an overview of the changes made to Enterprise Discovery for version 2.51. It contains important information not included in the manuals or in the online help.

[In This Version](#page-4-0) [New Features](#page-5-0) [Obsolete Features](#page-6-0) [Documentation Updates](#page-6-0) [Installation Notes](#page-8-0) [Enhancements and Fixes](#page-12-0) [Known Problems, Limitations, and Workarounds](#page-19-0)

# <span id="page-4-0"></span>In This Version

## **Introduction**

These release notes are for Enterprise Discovery 2.51. This new version of Enterprise Discovery is the upgrade path for users of Enterprise Discovery 2.50, 2.2x and 2.1.x.

If you want to see what features have been introduced in previous versions of Enterprise Discovery (including versions 2.1.x, 2.2x, and 2.50), you can read the *Release Notes* for those versions, available on your installation CD under bin\documentation.

## License Schema

Each Enterprise Discovery server can collect data from a maximum of 50,000 discovered devices and 60,000 devices in total. The port limit is 150,000 ports (whichever comes first). An Enterprise Discovery Aggregator can support 50 servers and up to 500,000 devices.

The Automated Inventory license introduced in Enterprise Discovery 2.20 enables you to purchase inventory capability based on the number of devices that you expect to manage. This license replaces the Device Discovery and Device Inventory licenses provided in versions of Enterprise Discovery prior to 2.20. If you have purchased these two licenses for a previous version, you will have access to all features provided with the Automated Inventory license offered with version 2.51. Note that the Automated Inventory license is functional but is not yet reflected in the Enterprise Discovery user interface.

# Updated third party components

- MySQL Enterprise 5.0.50
- Apache Tomcat 5.5.26

# <span id="page-5-0"></span>New Features

There are no new features in this release. This release contains some minor enhancements and several bug fixes.

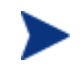

Enterprise Discovery 2.51 fully supports Agent, Scanners, and Software Utilization on Windows Vista SP1.

# <span id="page-6-0"></span>Obsolete Features

All features in 2.50 are supported in release 2.51.

# Documentation Updates

The first page of this release notes document contains the following identifying information:

- Version number, which indicates the software version.
- Publish date, which changes each time the document is updated.

To check for recent updates or to verify that you are using the most recent edition, visit the following URL:

#### **http://h20230.www2.hp.com/selfsolve/manuals/**

- 1 Uncheck **Show only my products** if checked.
- 2 In the Product list, click the product name (for example, Enterprise Discovery).
- 3 In the Version list, click the version number.
- 4 In the OS list, click the operating system type.
- 5 Click **Search**. A document list is displayed that matches your search criteria.
- 6 In the document list, click the document title. The document opens in your browser window.

To view files in PDF format (\*.pdf), Adobe® Acrobat® Reader must be installed on your system. To download the Adobe Acrobat Reader, go to the following URL:

[www.adobe.com](http://www.adobe.com/)

The following PDF documents are available in the Enterprise Discovery user interface:

- *Planning Guide*
- *Installation and Initial Setup Guide*
- *Configuration and Customization Guide*
- *Network Data Analysis Guide*
- *Scan Data Analysis Guide*
- *Reference Guide*

None of these guides have been reissued for release 2.51

One additional PDF file is available on the install CD at bin/documentation:

• *Legacy Scanners* 

# <span id="page-8-0"></span>Installation Notes

Installation requirements and instructions for installing Enterprise Discovery are documented in the *Installation and Initial Setup Guide* provided in Adobe Acrobat (.pdf) format.

If you are upgrading from a previous version, you need to follow these steps:

- 1 If you have created your own User SAIs, make sure you back them up manually before uninstalling Enterprise Discovery. Refer to the "Upgrading from Enterprise Discovery Version 2.1.x or 2.20" section in the "Upgrade and Migration Scenarios" chapter in the *Installation and Initial Setup Guide* for details.
- 2 Save an external backup of your data, if necessary.
- 3 Uninstall the old version of Enterprise Discovery, using the Windows "Add/Remove Programs" feature.

Depending on the version you are upgrading from, delete one of the following directories from the server:

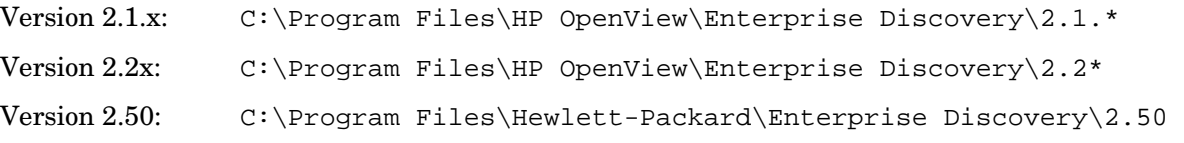

4 Reboot the server before you install the new version.

The uninstall will not delete the Enterprise Discovery Data directory. Rebooting the server will ensure that all parts of Enterprise Discovery are removed.

5 Install the new version and follow the steps in the *Installation and Initial Setup Guide*.

If you changed the default location of the Data directory when you installed a previous version, you need to ensure that you use the same location when you install the new version.

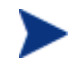

Perl, MySQL, Tomcat and Apache are standard parts of the Enterprise Discovery, included with each server installation. If you have these components installed already, make sure to remove them before installing Enterprise Discovery. You may NOT substitute any other technologies in place of the standard installation.

# Software and Hardware Requirements

The Enterprise Discovery server can be installed on Windows 2003 Server, Service Pack 1 or Service Pack 2.

Enterprise Discovery must be installed on a local disk. It cannot be installed on network drives, SAN drives, or clustered devices. Enterprise Discovery has been tested in a RAID (redundant array of independent drives) level 0 and level 1 environment. As a result, it has been determined that it can be successfully installed in a RAID level 0 or level 1 environment.

RAID level 0 uses a striped disk array strategy that does not provide fault tolerance. Data striping spreads out blocks of each file across multiple disk drives. In our test environment we use 2 drives. This configuration does not provide for redundancy. It improves performance but does not deliver fault tolerance. If one drive fails then all data in the array is lost.

RAID level 1 uses a mirrored set strategy that provides fault tolerance from disk errors and single disk failure. It results in increased read performance with very small performance degradation when writing. The array continues to operate so long as at least one drive is functioning.

Because it offers the best tradeoff of performance and reliability, level 1 is the recommended RAID platform for Enterprise Discovery. For large networks, level 0 can also be used if performance is more important than fault tolerance. RAID level 5 is not currently supported.

The following table details a variety of scenarios that can help you estimate your server hardware requirements. The Disk value is for your data directory. You will require at least 6GB for the Enterprise Discovery installation.

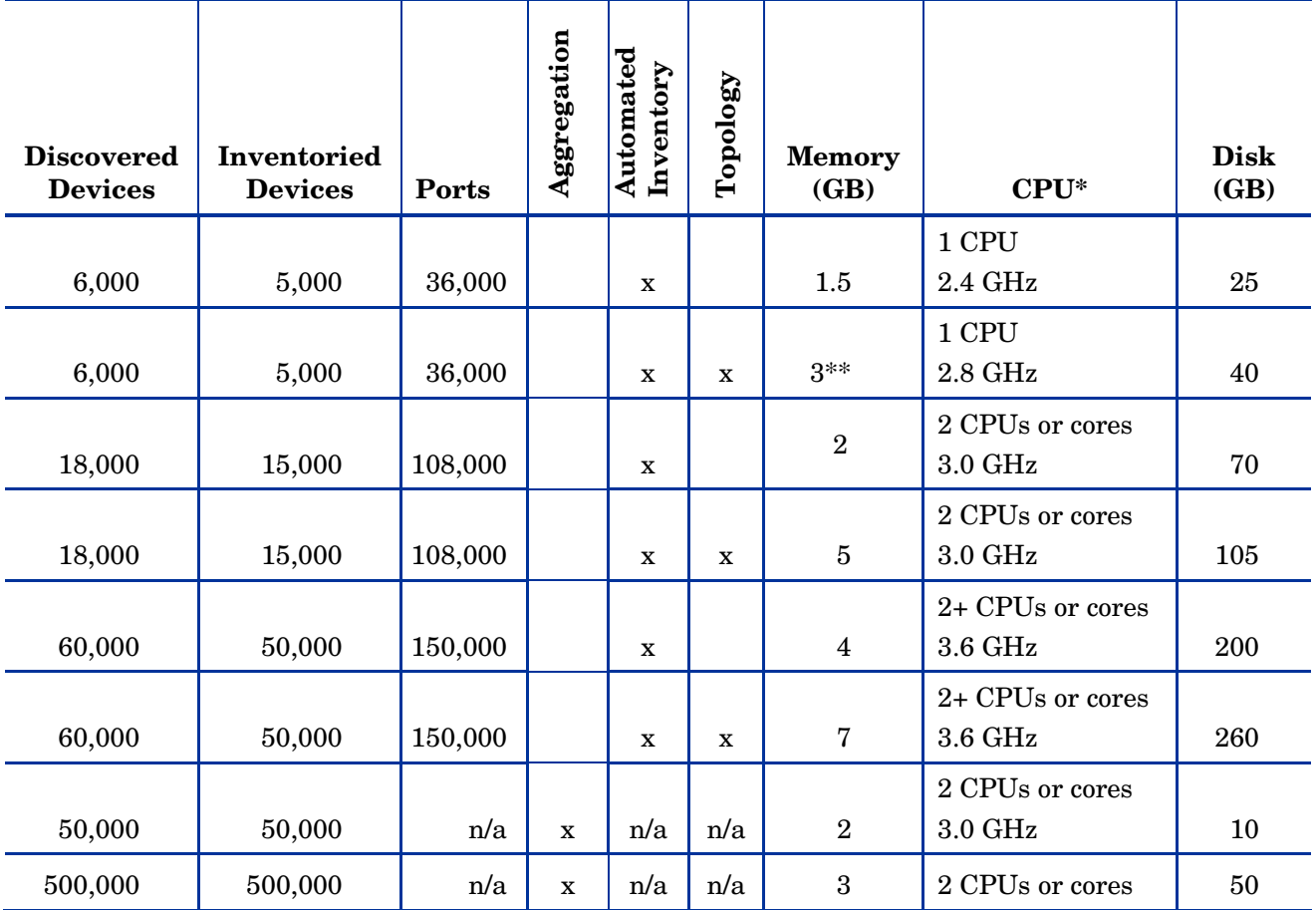

#### **Table 1 – Suggested Hardware Requirements**

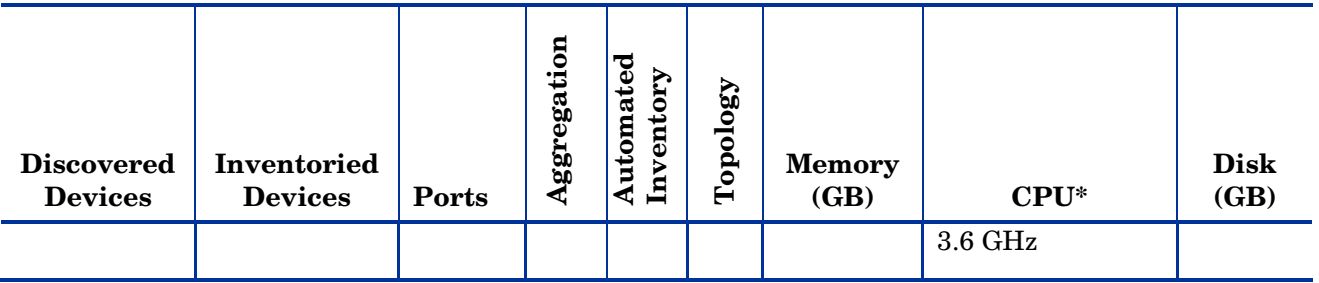

\* CPU processor speeds are approximate guidelines. Newer CPUs may have lower frequencies but higher performance than those shown in the table. HP Enterprise Discovery consists of multiple processes, many of which are also multi-threaded. As a result, it benefits from Simultaneous Multi-Threading (SMT) technologies such as Intel® Hyper-Threading and Multi-core.

\*\* This is for 5 map sessions. If you want to use more than 5 map sessions, you will require more memory.

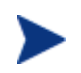

These requirements are running one XML Enricher. If you plan to run two XML Enrichers, more CPUs and more memory may be required.

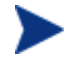

Enterprise Discovery routinely performs many disk access operations. In order to improve performance, especially for networks with a large number of devices, it is recommended that you use fast access disks such as SCSI.

These calculations have been tested as scenarios for maximum disk size on the server.

For the Inventory license, this includes:

- **Backup Scan Files** is enabled (on average, each scan file is 250KB)
- **Generate MIF Files** is enabled
- **Delta scanning** is enabled
- Space required for two backups (one stored backup, and one "in process" backup)

For the Network Topology license, this includes:

- **Statistic Export** is enabled (CSV files)
- 200 users, with each user account saving 10 map configurations files
- Space required for two backups (one stored backup, and one "in process" backup)

The Enterprise Discovery client has the following requirements:

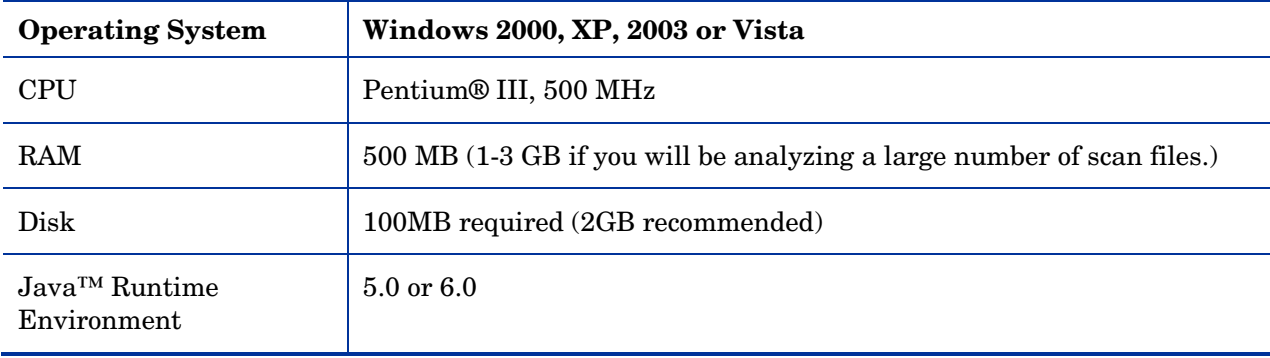

# <span id="page-12-0"></span>Enhancements and Fixes

The following items (identified by error tracking number) were added or fixed in this current software release.

Table 2 lists enhancements to existing features or behavior; Table 3 lists problems that were fixed.

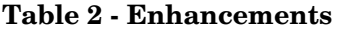

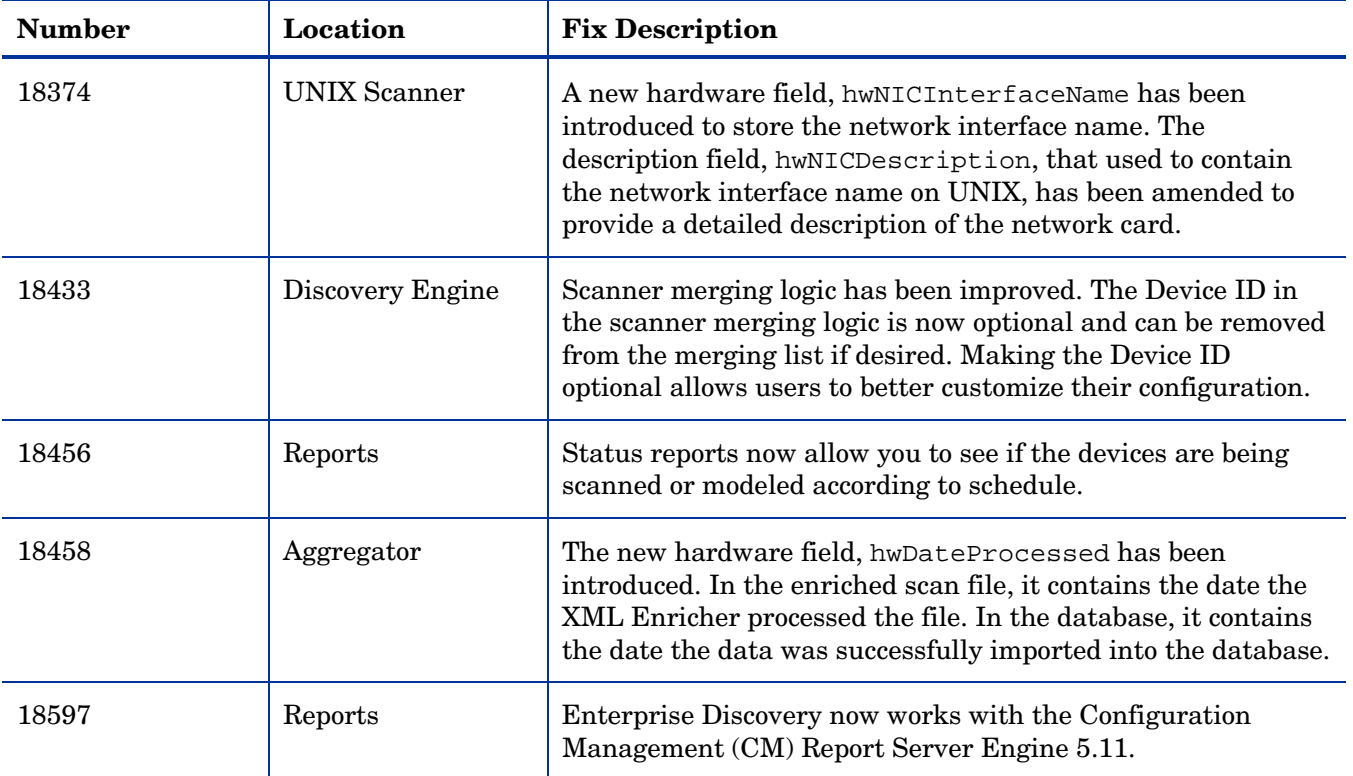

#### **Table 3 - Problems Fixed**

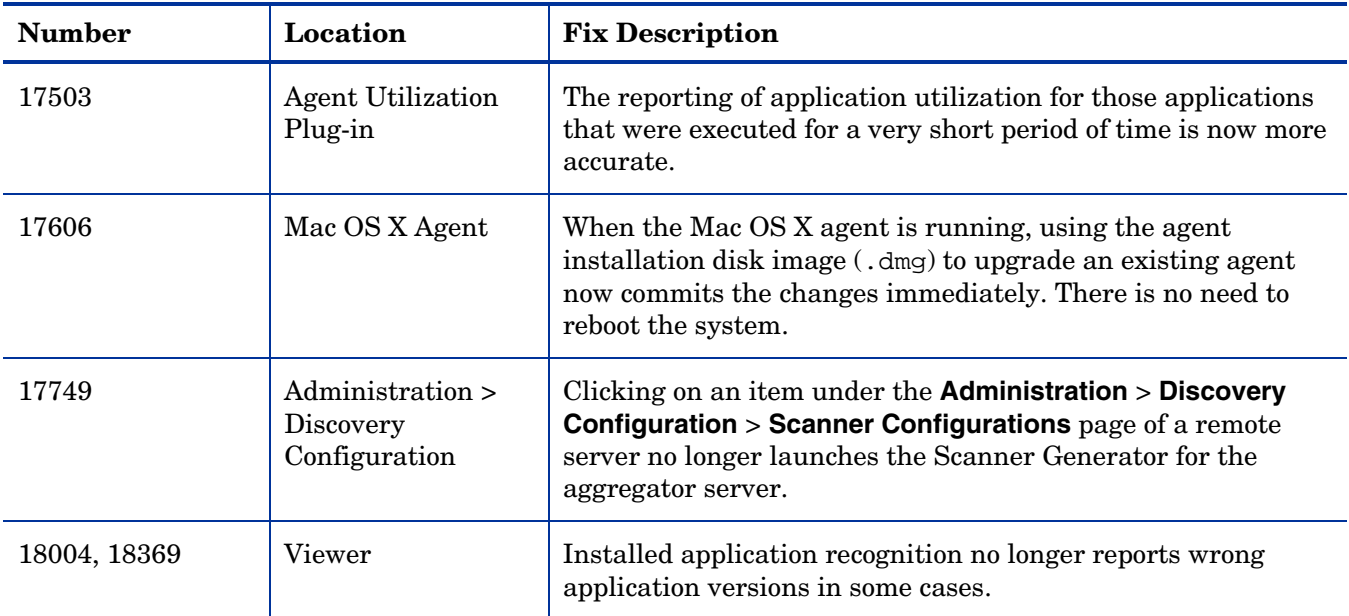

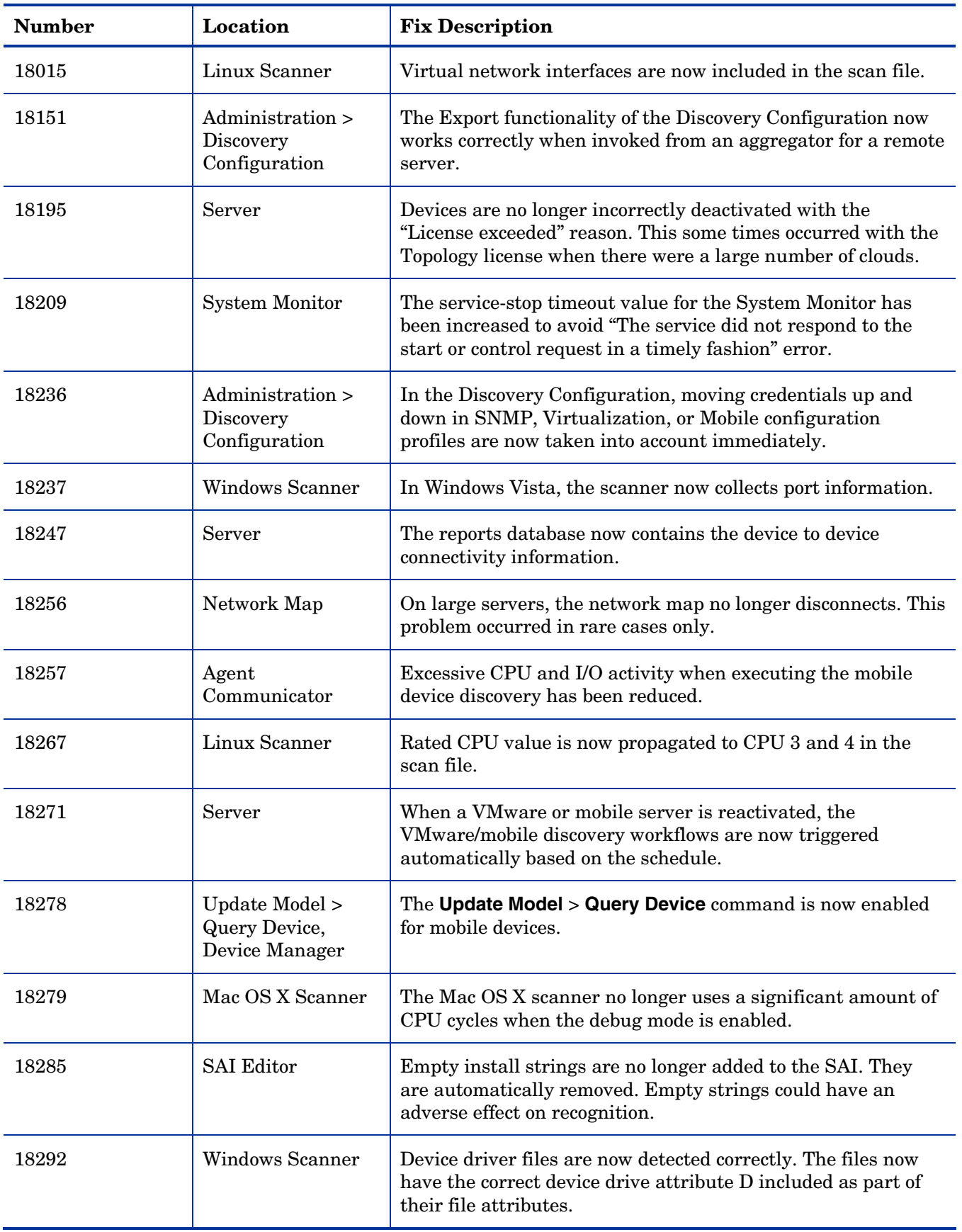

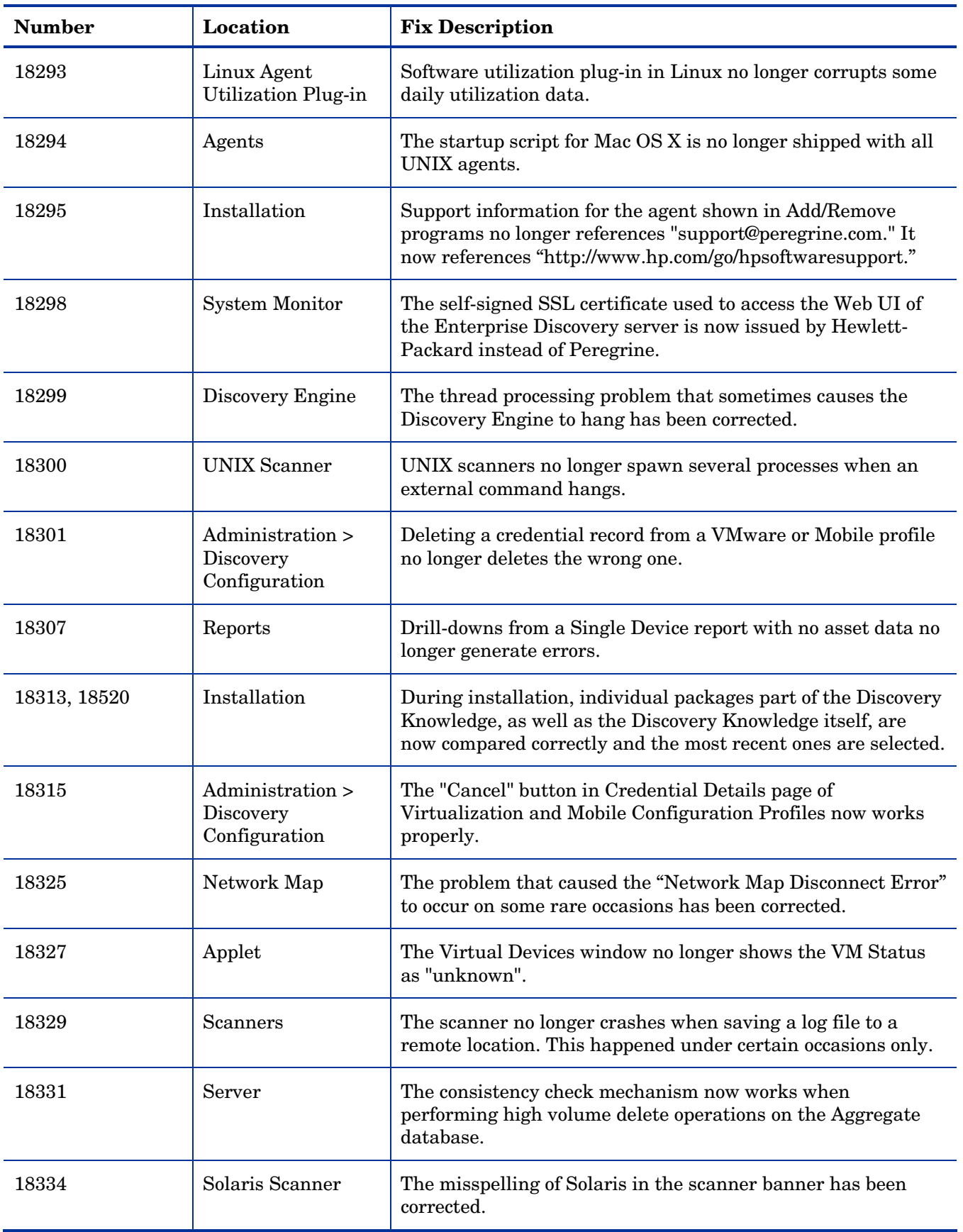

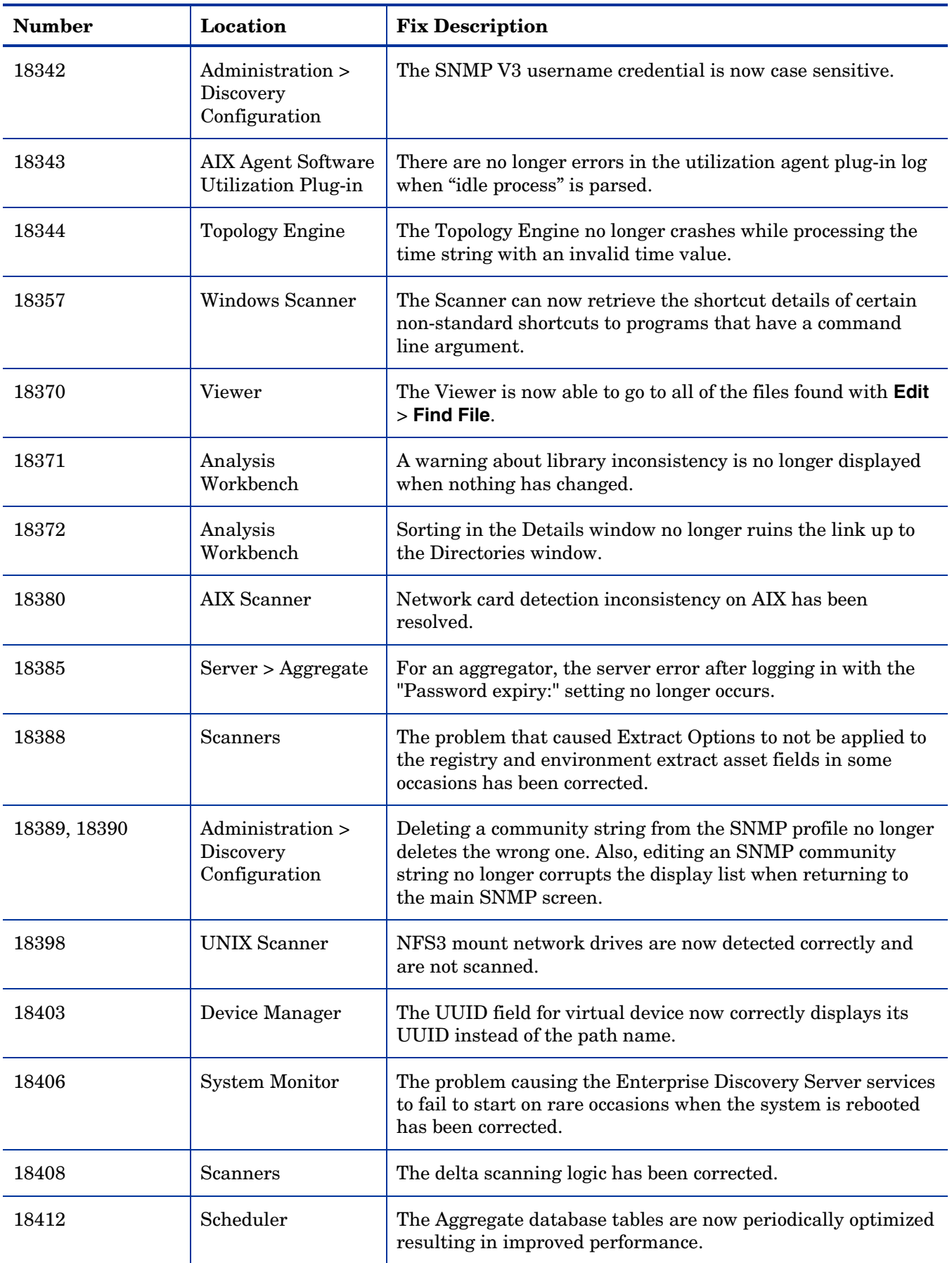

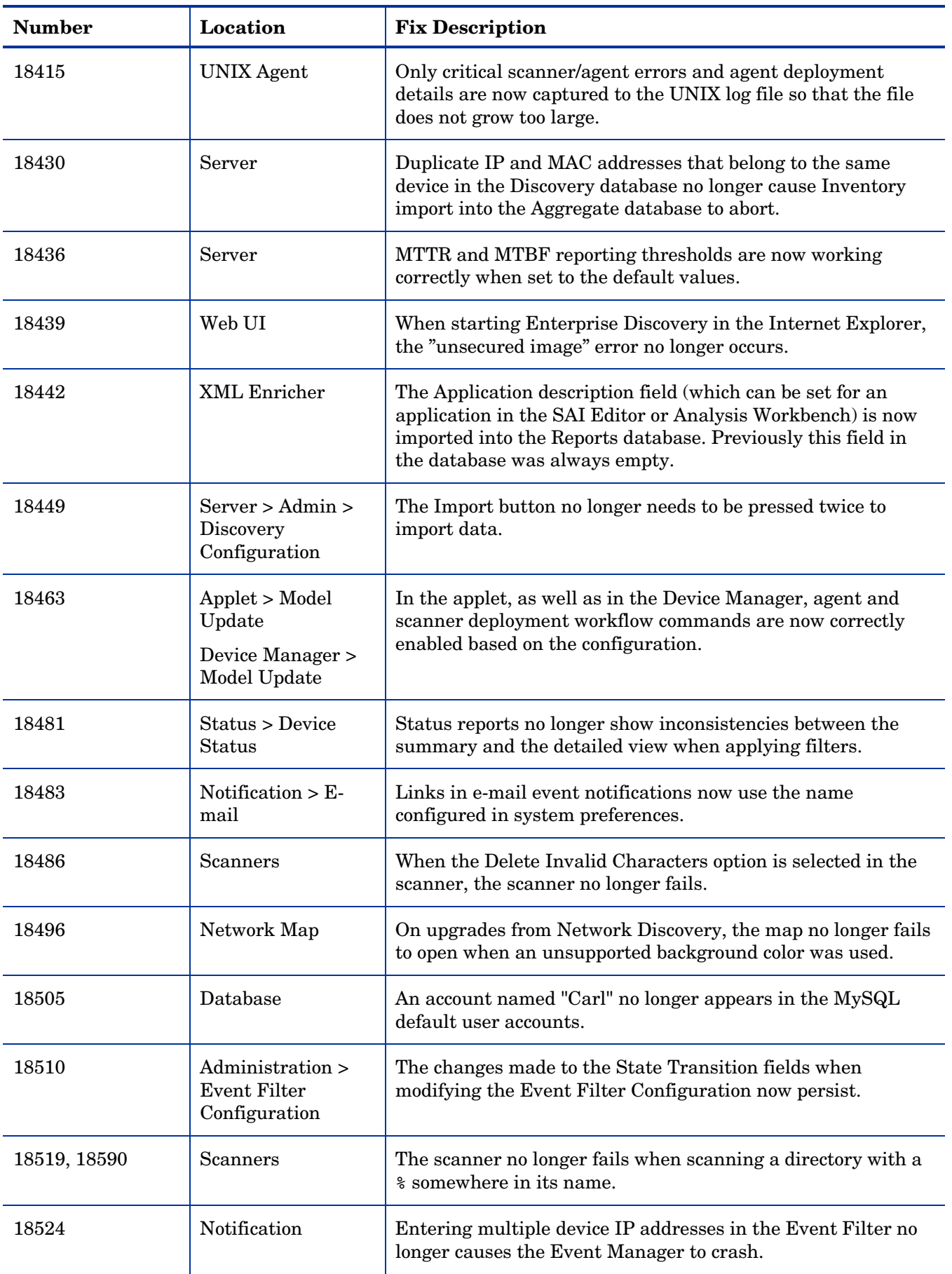

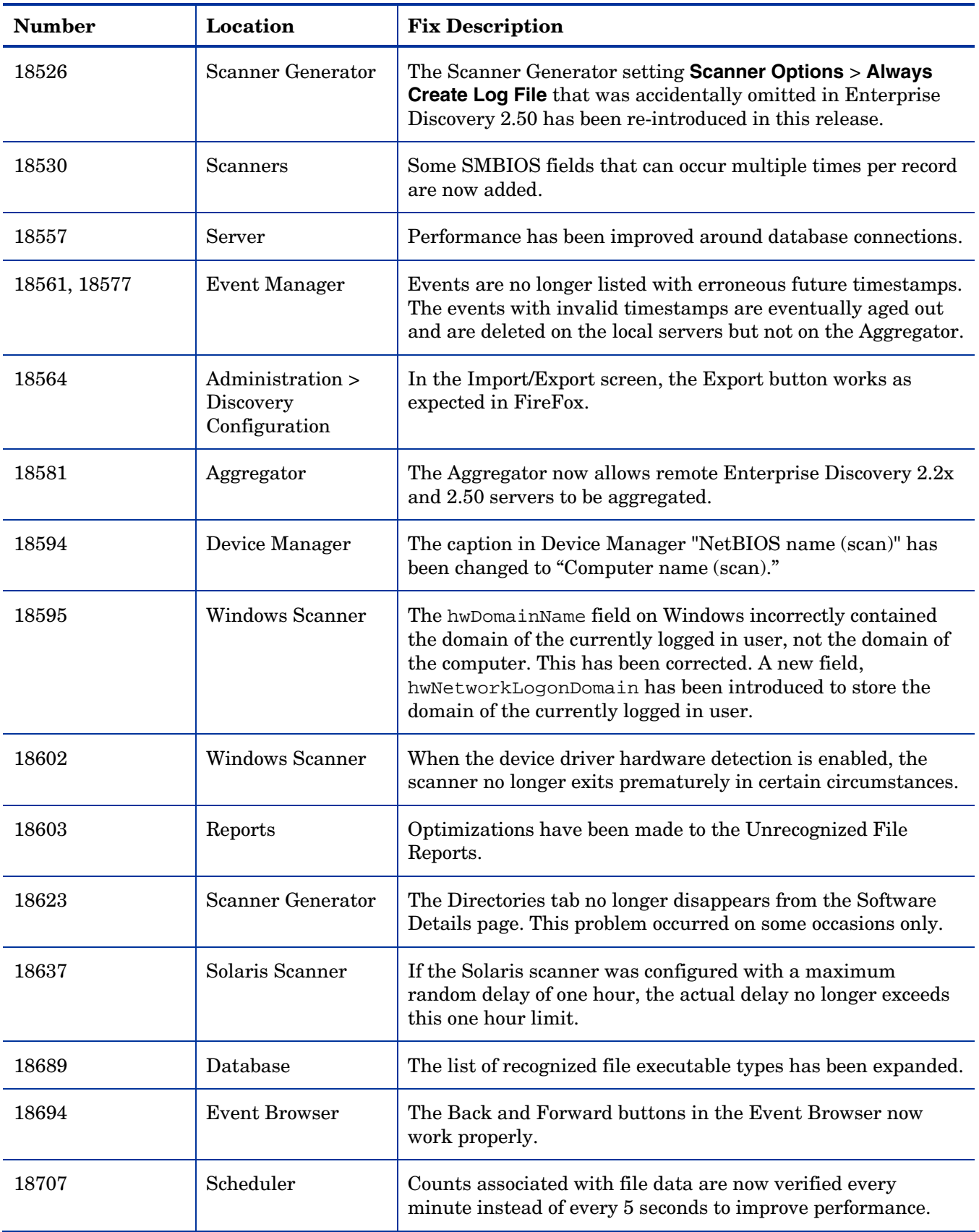

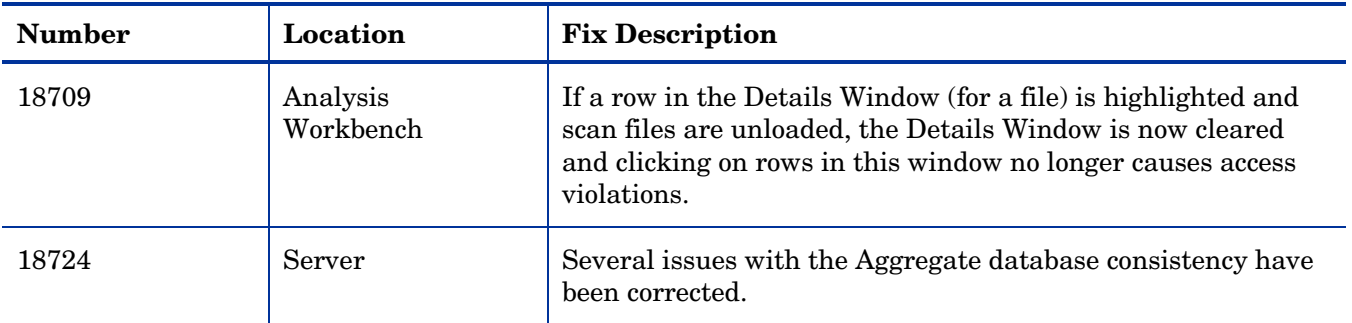

# <span id="page-19-0"></span>Known Problems, Limitations, and Workarounds

### **Agents**

- The agent upgrade process on Solaris 9 may take a long time (SCR# 16663).
- On Mac OS X 10.4.10 or above (Intel), there may be a problem with contacting the agent because it can be blocked by a firewall. The agent port needs to be enabled manually either via System Preferences > Sharing > Firewall or via the XServe administration tool in case of centralized administration (SCR# 17960).
- When you install the agent on Windows Vista machines not using the "Administrator" account, the firewall exception is not added into the exceptions list (SCR# 18252).

### Scanners

- In Manual Deployment Mode, the UNIX scanner will not save offsite scan files to an FTP server when the user name is specified in the form domain name/user name (SCR# 12893).
- Automounts are being scanned in HP-UX and Linux systems (SCR# 15950).
- Time Zone not reported correctly on Linux 2.2 and 2.6 (SCR# 16836).
- When a user is connected to a machine through a terminal session, the scanner launched in the manual deployment mode gets data related to the session rather than the actual video card data. Also, the video card and video memory are not detected properly (SCR# 17528).
- The scanner does not take into account the **Files to Scan** > **Attributes** option configured through the Scanner Generator (SCR# 17992).
- The scanner does not take into account the "Only store files smaller than" option for stored files configured to be collected from a "Specific directory" in the Scanner Generator (SCR# 18017).
- The Windows Vista Service Pack 1 is not detected properly on x64 versions of Windows Vista (SCR# 18746).
- The Mac OS X (x86) scanner does not collect detailed CPU cache information and the logical CPU count is not correct for dual Core CPUs (SCR# 18754).
- The Mac OS X scanner does not collect information on cards and USB data (SCR# 18755).
- The following new Windows operating system versions may not be identified properly as part of the hardware data displayed in the Enterprise Discovery Viewer. These also include x64 versions, where available (SCR# 18774):
	- Windows Vista Home Premium Edition N
	- Windows Vista Enterprise Edition N
	- Windows Vista Ultimate Edition N
	- Windows Server 2008 Server Standard Edition (core installation)
	- Windows Server 2008 Web Edition (core installation)
	- Windows Server 2008 Standard Edition without Hyper-V (full installation)
	- Windows Server 2008 Datacenter Edition without Hyper-V (full installation)
	- Windows Server 2008 Enterprise Edition without Hyper-V (full installation)
	- Windows Server 2008 Standard Edition without Hyper-V (core installation)
- Windows Server 2008 Datacenter Edition without Hyper-V (core installation)
- Windows Server 2008 Enterprise Edition without Hyper-V (core installation)

# Analysis Workbench

- In **File > Load Options > Asset Fields > Add > Text File Extract > Options**, whenever the "Treat field as a File Name" option is selected, the "Replace invalid characters with" field must be populated as well, even if the "Delete invalid characters" option is selected instead. Otherwise, the "The file 'Replace invalid characters with' may not be empty" error dialog appears (SCR# 15827).
- For files in the root directory, the leading slash is missing from the beginning of the UNIX directory structure in AW (SCR# 16838).

## Server Installation

- When uninstalling Enterprise Discovery on a small server, the uninstaller may not be able to stop the database. It may take several tries to uninstall the software (SCR# 14370).
- After an uninstall, the branding registry keys are leftover (SCR# 15507).
- Non-ASCII characters used in data directory path name can cause problems during the installation (SCR# 16520 and SCR# 17016).
- Enterprise Discovery with a Network Topology license should not be installed on VMware (SCR# 16524).

### Server

- If there is a MySQL query that takes too long, Enterprise Discovery will not function properly and you may need to restart System Monitor to recover (SCR# 13964).
- If your server has another service using port 80, the HP Discovery Apache service will not run properly. As a workaround, you can comment out the "Listen 80" directive in the httpdf.conf file (SCR# 14808).
- An older OpenSSL DLLs in the system PATH can affect the Enterprise Discovery Apache server and Perl engines (SCR# 16318).
- In some cases, the event notification delays configured in filters are not taken into account (SCR# 18528).

# **Aggregation**

• For aggregation to fully function, the version of the Enterprise Discovery Server that is being aggregated must be identical to that of the Aggregator. That is to say that if the Aggregator is running version 2.51, the aggregated servers must also be running 2.51 (SCR# 18740).

# Web User Interface

#### **Administration**

• Depending on the licenses, the "Resource/ Environment manage" option in Discovery Configuration may not have any effect (SCR# 14388).

- The password for the default "demo" account does not conform to the account/password validation rules (SCR# 18238).
- Under **Administration** > **System Configuration** > **Server Passwords**, if the password history flag is set to "0", setting the same password on the account does not work when done twice within 5 minutes (SCR# 18239).

#### **Reports**

• Sometimes web pages under Reports do not completely render or print source code in Mozilla Firefox. Use the refresh button (SCR# 13803).

#### Web Asset Questionnaire

- The UI may show non-printable characters in text fields (SCR# 16285).
- In Internet Explorer, when connecting to the main page through a proxy server, the "You are connecting from" IP address reported will be the IP address of the proxy server not that of the remote computer address (SCR# 17870).

# **Applets**

• Pasting information in any Find dialog box does not work when using the SHIFT+INS key combination (SCR# 18235).

## **Licensing**

#### Alarms License

• Alarms-related items are not always hidden (SCR# 16041).

### **Integrations**

• UTF8 Enterprise Discovery data may not display correctly when viewed through the Configuration Management (CM) Reporting Server 5.10 (SCR# 18273).

### Internationalization

- The statistics graphs do not use the language options configured in the operation system and will always format the dates in English (SCR# 17180).
- NetBIOS information collected by the network models will be displayed incorrectly if the string has non ASCII characters (SCR# 17411).
- There are several problems with the SAI Editor accepting characters in the Korean code page (SCR# 18126, SCR# 18127.
- When non-ASCII characters are used to define Schedules in the Discovery Configuration, the **Status** > **Current Settings** > **Discovery Configuration** may display errors when listing the Configuration Profile information (SCR# 18144).

• Various UI screens (reports, status reports, Device Manager, and so on) format the "day of the month" part of the date as Arabic numerals instead of using the language option configured by the operating system (SCR# 18218).